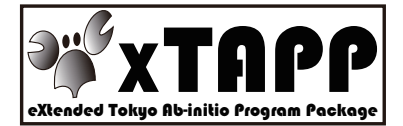

### **xTAPP**チュートリアル 第6回**CMSI**神戸ハンズオン

### 吉本芳英 (鳥取大学) 吉澤香奈子 (東大物性研)

1 

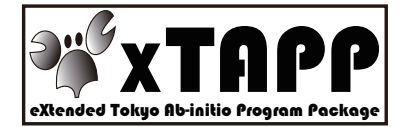

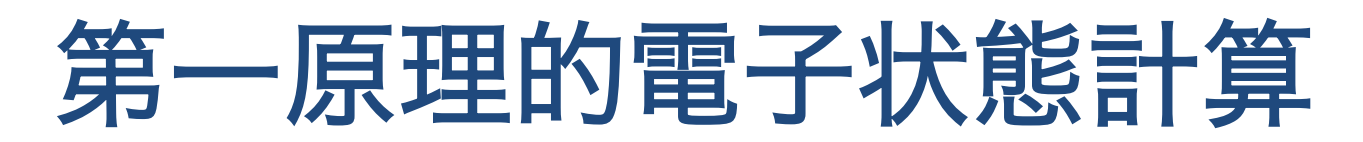

写実的に物質中の電子の性質を → <sub>ベ</sub> <sub>ロンロ</sub>ーのも」 ツル具と イングルはする<br>シミュレートする計算

• 電子⇔電子相互作用

クーロン相互作用

- 電子⇔原子核相互作用
- 電子の運動エネルギー
- $p^2/2m$
- 波動関数 連続空間上

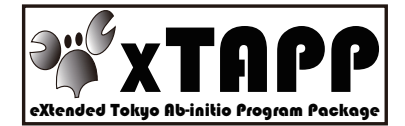

### 第一原理計算の意義

写実性による定量的評価 → 実験とは独立な視点

• 原子構造(原子の配列)

 ⇔ 格子モデル

- 構造の安定性の評価、安定構造の予測 – 化学反応における経路、活性化エネルギー
- 電子状態䛾理解、予測

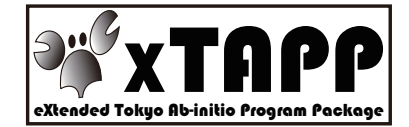

### **Kohn-Sham**方程式

- 密度汎関数法による第一原理計算の基本方程式
- 基底状態に関する理論。電子密度が基本変数。
- 多体問題を一体問題へ変換。困難をEXC[ρ]にまとめる。

$$
V_{\text{eff}}[\rho](r) = \int \frac{\rho(r')}{|r - r'|} dr' + \frac{\delta E_{xc}}{\delta \rho} + V_{ext}(r)
$$

$$
-\frac{1}{2} \Delta \psi_i + V_{\text{eff}} \psi_i = e_i \psi_i \qquad \rho(r) = \sum_i \psi_i^*(r) \psi_i(r)
$$

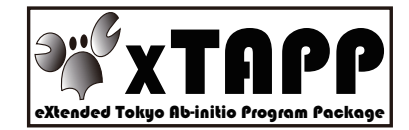

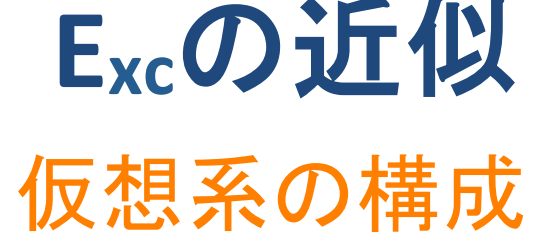

• この手法の公式誤差を決める

– 局所密度近似

- 計算コスト小、経済的、広く実用
- 交換相互作用を含む (hybrid汎関数)
	- 計算コスト大、開発途上、一部の系での改善
- 実用的でかつ万能の近似はない ▶究極の方法は見つかっていない

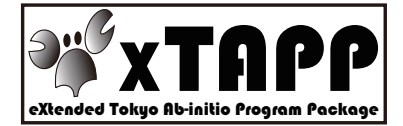

# 局所密度近似:実験との対応

### 精度評価の尺度

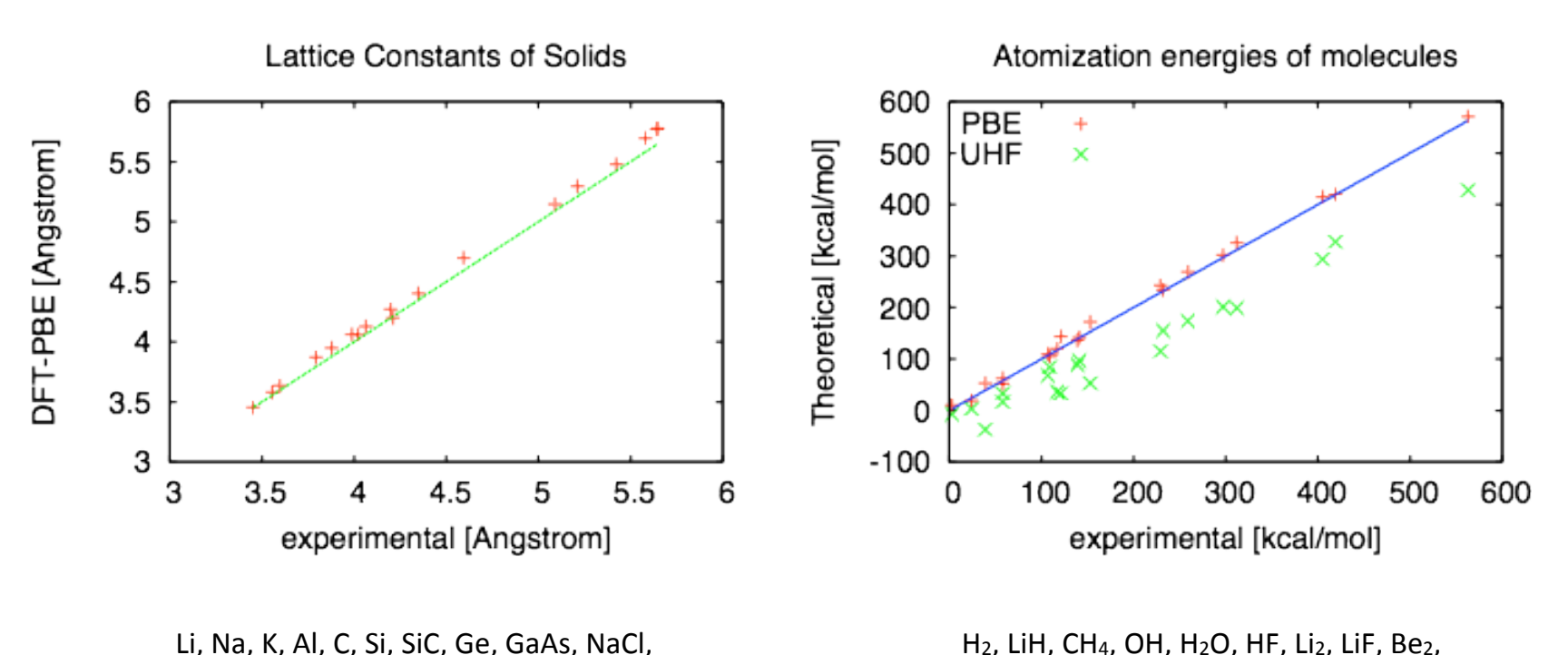

 $H<sub>2</sub>$ , LiH, CH<sub>4</sub>, OH, H<sub>2</sub>O, HF, Li<sub>2</sub>, LiF, Be<sub>2</sub>,  $C_2H_2$ , HCN, CO, N<sub>2</sub>, NO, O<sub>2</sub>, F<sub>2</sub>, P<sub>2</sub>, Cl<sub>2</sub>

J.P. Perdew et al, Phys. Rev. Lett. 100, 136406 (2008)

NaF, LiCl, LiF, MgO, Cu, Rh, Pd, Ag

J.P. Perdew et al, Phys. Rev. Lett. 77, 3866 (1996)

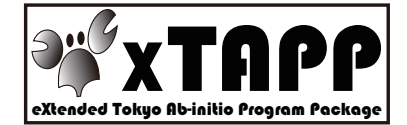

### 密度汎関数法の特徴

- 安定構造に対する精度は相当
- 交換エネルギーまでも近似
- 経済的(HFと比較しても)

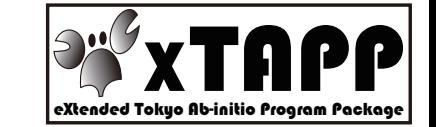

## Hamiltonianの関数形

• 軌道関数に数値解析的な困難 

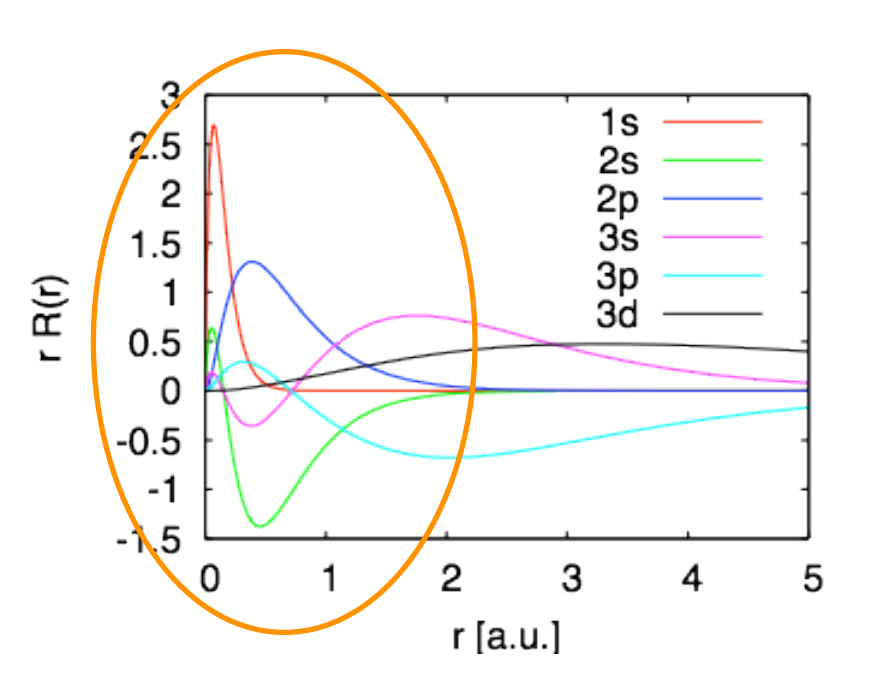

原子核近傍に特異性 

$$
H = K + V
$$

$$
V(r) \propto -\frac{1}{r} \exp(\frac{1}{r})
$$

メッシュ間隔は1 a.u.程度 Silicon 原子間隔は4 a.u.程度

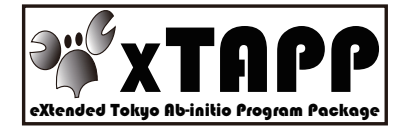

### 対応の一つ: 擬ポテシャル法

- 原子核位置にある特異性を 除去: ν, Ψ
- 芯の電子は取り除く。価電子 だけ。
- おつりを打ち消す非局所ポテ ンシャル: VNL

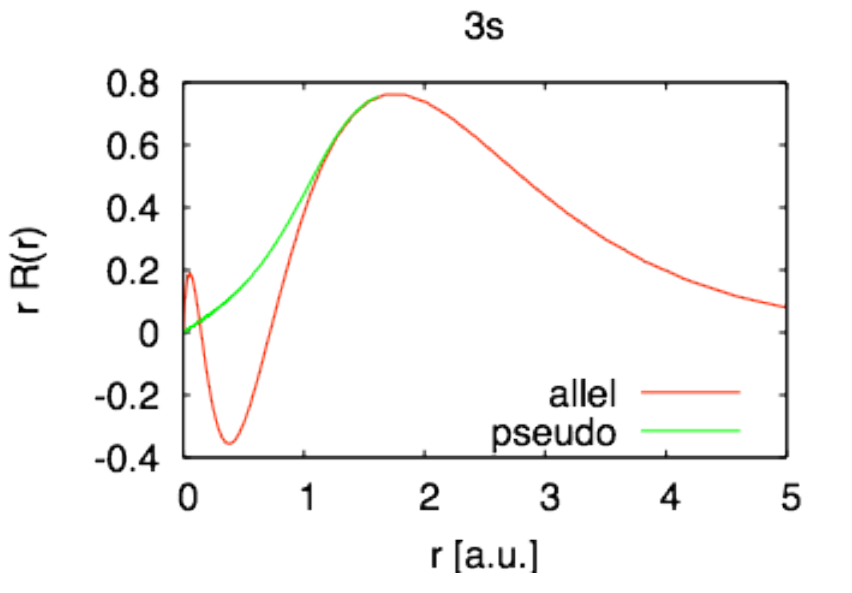

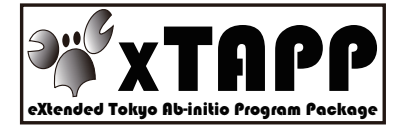

# 平面波基底による計算

### – A die hard method

### 電子軌道Ψを展開する基底関数の種類

- 実空間メッシュ(RSDFT)
- 実空間有限要素
- ガウス関数(Gaussian)
- 平面波(フーリエ変換)

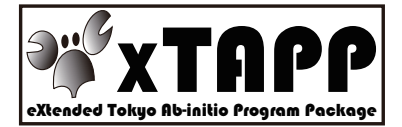

# 平面波基底の良い点

### 空間的局在性を持たないのに使われるのは?

- 周期境界条件の下で自然(結晶格子)
- 物体を並進しても精度が変化しない
	- 関数䛾微分について閉じている
- ほとんどすべての行列要素が厳密に得られる。定式化 が単純にすむ。
- シミュレーションセルの形状変化への追随が簡単
- ハードウエアの利用効率が高い(BLAS3)

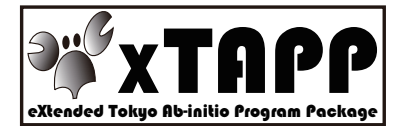

### **xTAPPの概要の解説**

- xTAPP (eXtended Tokyo Ab-initio Program Package) 密度汎関数理論に基づく擬ポテンシャル法による平面波基 底の第一原理計算コード
- **xTAPP**䛾歴史
	- \* TAPP (Tokyo Ab-initio Program Package) について 白石賢二氏(現 筑波大)など東大理·物理の植村、上村研究室の関係 者が開発した平面波基底擬ポテンシャル全エネルギー計算プログラム PPSFが基礎。
	- その後、押山淳氏(現 東大工)のグループに在籍していた杉野修氏(現 東大物性研)が開発した共役勾配法による対角化コードを取り込んで、 山内淳氏(現 慶大理工)などがウルトラソフト擬ポテンシャルに対応させ たプログラム(1990年)

#### \* **xTAPP**へ

TAPPを2000年ごろ吉本が分岐させ、OpenMP および MPI やGPU並列な どによる高速化、セル変形への対応、分子動力学の実装、コード全体の 近代化などを行ったものがxTAPP カランス インタークリッシュ しゅうしょう

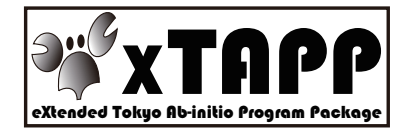

### **xTAPP**について

- 対象物質・モデル 原子・分子系、固体系(金属、半導体、酸化物、表面・界面など)
- 手法 密度汎関数理論(LDA, LSDA, GGA, hybrid)、 ウルトラソフト擬ポテ ンシャル法と平面波基底、反復的な波動関数の対角化
- 求められる物理量 全エネルギー、固有エネルギー、電荷密度分布、スピン偏極分 布、波動関数、原子に働く力、セルのストレス、projected DOS、 バンド分散、STM像、安定構㐀(原子位置、格子定数)、分子動 力学、エネルギー障壁

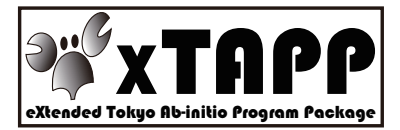

# **xTAPP**䛾実行ファイル(1)

- **inipot**:初期化プログラム。pefcosを除くそ䛾他䛾プログラム はinipotで生成した初期化データを必要としており、最初に動 かす必要がある。ただし、データその物は計算条件を固定す れば使いまわしできる。
- **cgmrpt**:構㐀最適化を行うプログラム。ローカルポテンシャル (lpt)と波動関数(wfn)を出力。
- **vbpef**:lptとwfnを読み込み固有エネルギー、波動 関数、軌 道電荷分布の空間積分値、軌道電荷分布そのものを求める プログラム。バンド図のデータを生成する。
- **wfn2chg**:wfnを読み込み電荷分布䛾空間積分を固有エネル ギーで分解したものやprojected DOSを計算するプログラム。

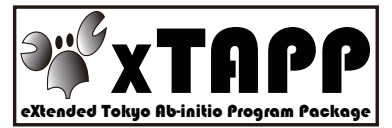

# **xTAPP**䛾実行ファイル(2)

- **vbstm**:lptとwfnを読み込みSTM像䛾シミュレーションを行うプ ログラム。
- **mdrpt**:第一原理分子動力学(BOMD)を行うプログラム。
- pefcos:cgmrpt で計算されているバンドのcos展開データから バンド図を生成するプログラム。
- **x?conv**:入力ファイル䛾構㐀データを可視化ツール用に変換 するツール。
- **strconv**:構㐀最適化䛾結果ファイルを可視化ツール用に変 換するツール。

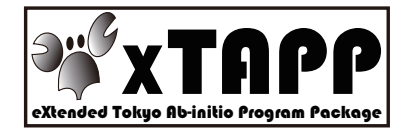

### **xTAPP-u?l**

- **fldtool**: xTAPP䛾各種ファイルを可視化するため䛾ツール群
- **mdtool**: xTAPP䛾分子動力学䛾記録データを読み出すため 䛾ツール群
- **vbpef2gp-lsda**: xTAPPのバンド計算の結果からバンド図を作 成するツール
- wfchg2pdos: xTAPPのwfn2chgの結果からprojected DOSのグ ラフを作成するツール

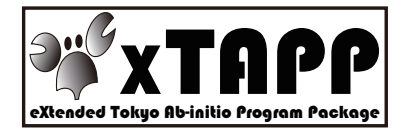

# **xTAPP**䛾コンパイル

• ソースコード **xTAPP** 公式サイト

> http://frodo.wpi-aimr.tohoku.ac.jp/xtapp/index.html **CMSI**䛾「**MateriApps**」䛾サイト http://ma.cms-initiative.jp/ja 本講習会で䛿、/opt/nano/xtapp/source/xTAPP-rc-130701.tgz

• 動作環境

Fortran90(intel Fortranなど)とMPI(OpenMPIなど)が必要 UNIX系の環境で動作。OpenMPが使えることが望ましい LAPACK 

- コンパイルする時にconfig90.hとconfig.hファイルが必要
- phiでのコンパイル例 /opt/nano/xtapp/xtapp-130701/Makefile を参照

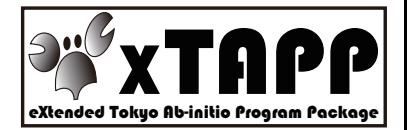

- 自分のディレクトリに作業ディレクトリを作る。 例) \$ mkdir \$HOME/test/Al
- テスト用のinputファイルAl.cgと擬ポテンシャルps-Al-pbeをファイルを コピーする。

XTAPP **xTAPP**䛾実行テスト 

\$ cd \$HOME/test/Al(作業ディレクトリ) \$ cp /opt/nano/xtapp/test/Al/Al.cg ./ \$ cp /opt/nano/xtapp/test/Al/ps-Al-pbe ./ 

- inipot 䛾実行 \$ export FORT10=./Al.cg FORT34=./ps-Al-pbe \$ mpirun -np 1 -env OMP\_NUM\_THREADS 12 /opt/nano/xtapp/xtapp-130701/ inipot > inipot.log
- cgmrpt の実行 \$ export FORT10=./Al.cg FORT11=./Al.lpt FORT25=./Al.rho \$ export FORT96=./Al.wfn FORT99=./Al.str \$ mpirun -np 1 -env OMP\_NUM\_THREADS 12 /opt/nano/xtapp/xtapp-130701/  $\epsilon$ gmrpt >  $\epsilon$ gmrpt.log  $\epsilon$  18

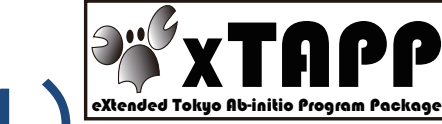

**xTAPP**䛾**input**ファイル(1) 

### /opt/nano/xtapp/test/Al/Al.cg を見る

```
# main data
	&TAPPINPUT	
LATTICE FACTOR = 7.656,
	LATTICE_LIST	=	0.5,		0.5,		0.0,				0.5,		0.0,	0.5,				0.0,	0.5,	0.5,	
CUTOFF WAVE FUNCTION = 5.0,
NUMBER ELEMENT = 1,
NUMBER ATOM = 1,
NUMBER BAND = 6,
STORE WFN = 1,
SCF NUMBER ITER 1ST = 40,
SCF_MUMBER_ITER = 40,XC TYPE = PBE,
CONTROL_UPTIME = 3600.0	/
```
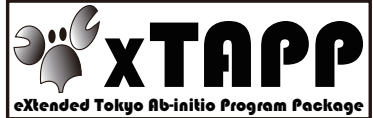

**xTAPP**䛾**input**ファイル(2) 

```
# symmetry data
	&SYMMETRY	
SYMMETRY FORMAT = reciprocal,
NUMBER SYM OP = 24	/	
 1\ 0\ 0\ 0\ 1\ 0\ 0\ 0\ 1\ 0\ 0\ 0\ 1 rg(3,3), pg(3)
 0 1 0 0 0 1 1 0 0 0 0 0 0
 0 0 1 1 0 0 0 1 0 0 0 0 0
 100001010000
 0 0 1 0 1 0 1 0 0 0 0 0 0
 0 1 0 1 0 0 0 0 0 1 0 0 0
 -1 -1 -1 0 1 0 0 0 1 0 0 0
 -1 -1 -1 0 0 1 0 1 0 0 0 0
 -1 -1 -1 1 0 0 0 0 1 0 0 0-1 -1 -1 0 0 1 1 0 0 0 0 0
 -1 -1 -1 1 0 0 0 1 0 0 0 0-1 -1 -1 0 1 0 1 0 0 0 0 0 0
```
... 

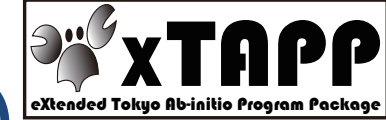

**xTAPP**䛾**input**ファイル(3) 

```
# atom data
 3.0 13.0 ! zo, zn
  1 0.0 0.0 0.0 ! atom kind, pos a, pos b, pos c (in lattice coordiate)
# k-points data
	&SMPL_KPT	
DOS MODE = COS,
DOS MESH = 32, 32, 32,BZ MESH = 24,
BZ_NUMBER_TILE = 1	/	
  13 13 13
  2 \quad 2 \quad 2# struct opt data
	&STRUCT_OPT	
NUMBER_CYCLE = 0	/
```
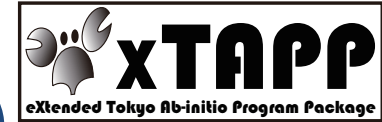

**xTAPP**䛾**input**ファイル(4) 

# str\_opt\_constr data 1  $\Omega$ 

TAPIOCAでGUIでinputファイルを作れる 

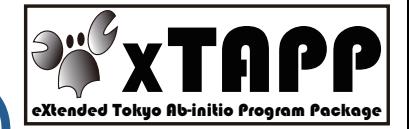

**xTAPP**䛾**input**ファイル(1) 

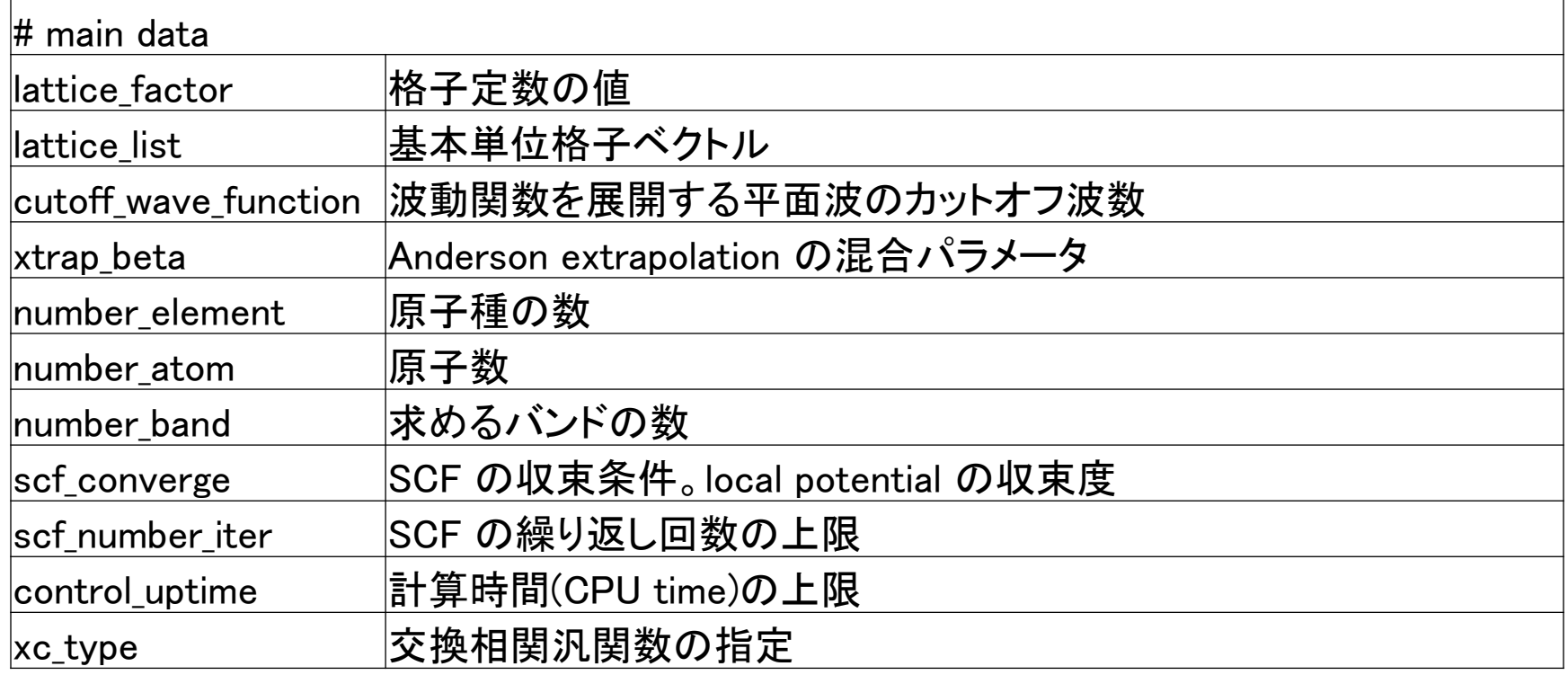

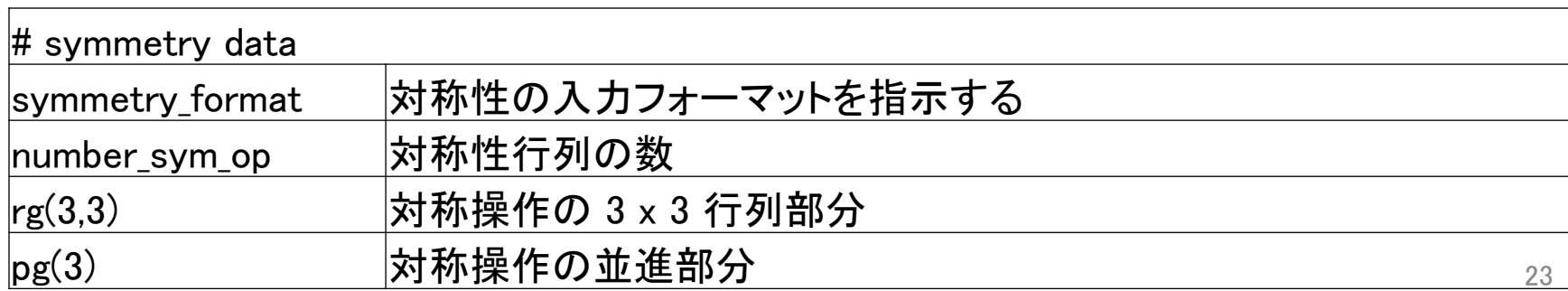

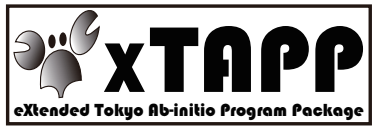

**xTAPP**䛾**input**ファイル(2) 

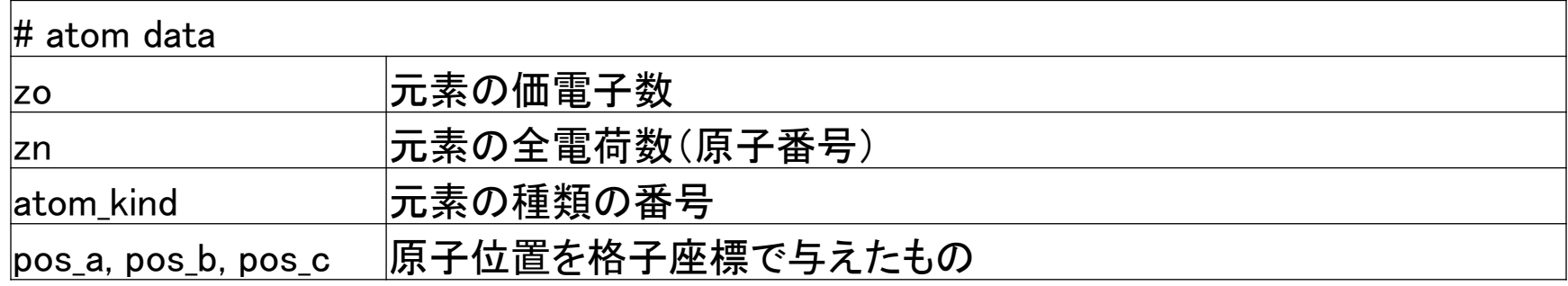

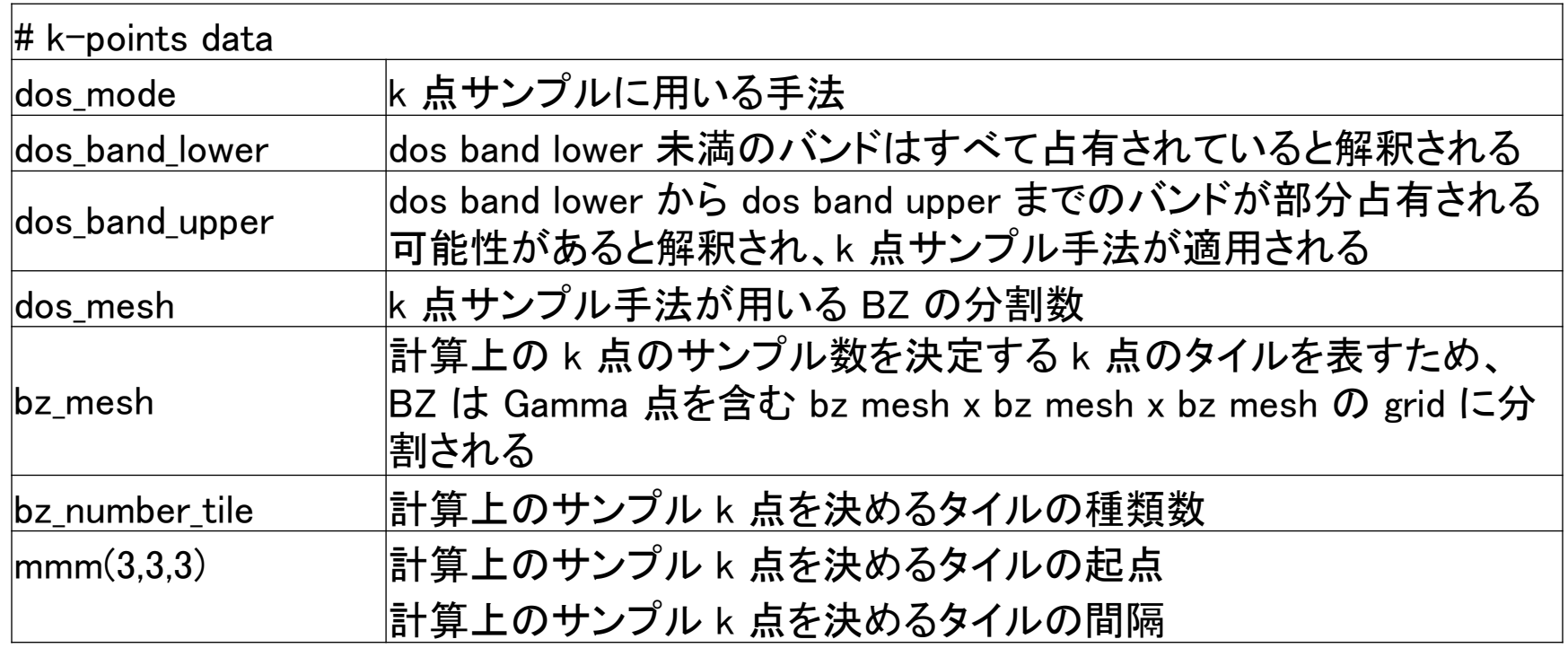

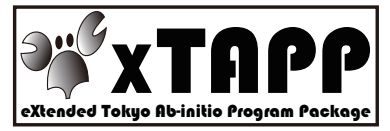

### **xTAPP**䛾**input**ファイル(3)

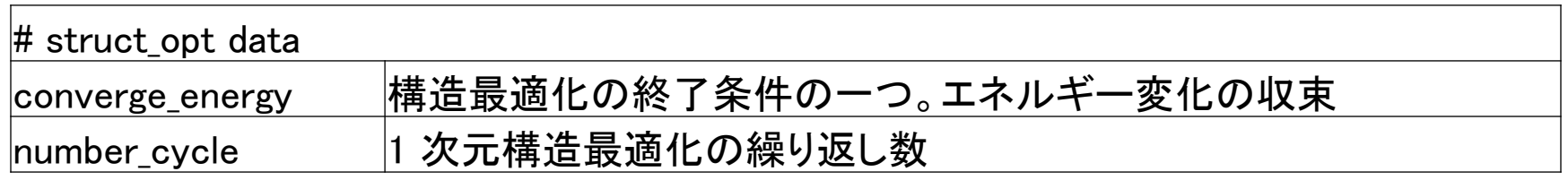

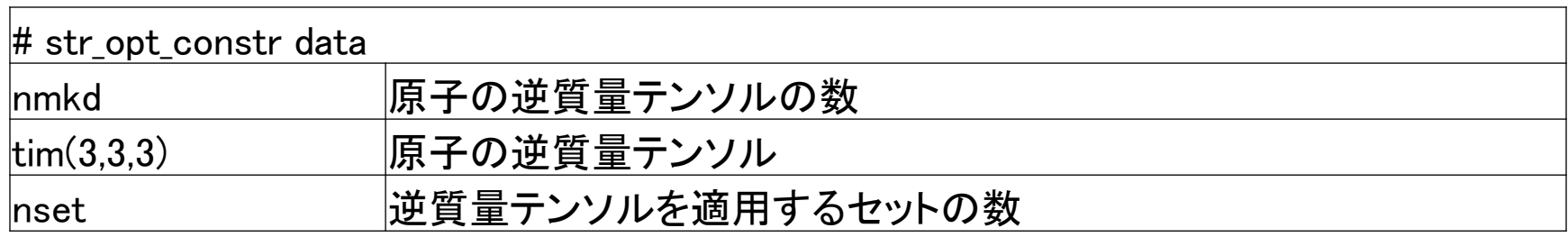

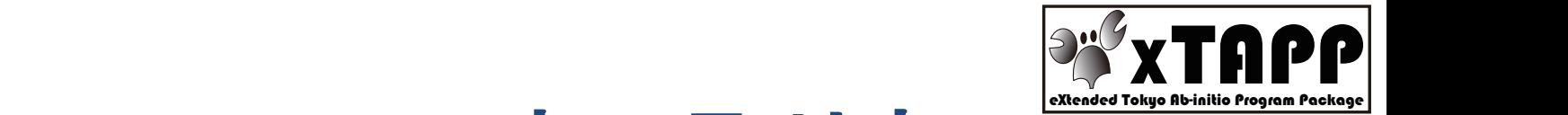

### xTAPPのk点の取り方

(例) nk=8、(m1,m2)=(5,5)、(mm1,mm2)=(2,2) の場合(二次元)

S

+-+-+-+-+-+-+-+-+ +-\$-+-\$-+-\$-+-\$-+ +-+-+-+-+-+-+-+-+ G= Gamma 点  $+$ -\$-+-\$-+-\$-+-\$-+ S= (5,5) +-+-+-+-G-+-+-+-+ \$= サンプル k 点 +-\$-+-\$-+-\$-+-\$-+ +-+-+-+-+-+-+-+-+ +-\$-+-\$-+-\$-+-\$-+ +-+-+-+-+-+-+-+-+

# k-points data

\n
$$
R
$$
 sample\_kpt

\n $BZ_MESH = 8$ 

\n $BZ_NUMBER_TILE = 1$ 

\n $5$ 

\n $5$ 

\n $5$ 

\n $5$ 

\n $2$ 

\n $2$ 

\n $2$ 

\n $2$ 

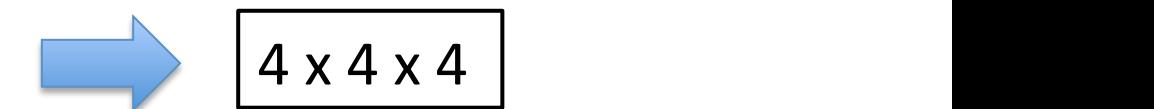

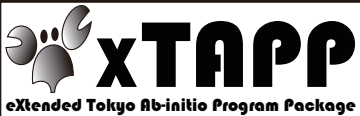

### 計算結果のサマリ(99番)

- セル形状
- 全エネルギー
- ストレス
- フェルミエネルギー
- スピン偏極、絶対スピン偏極
- 原子位置
- 原子に働く力

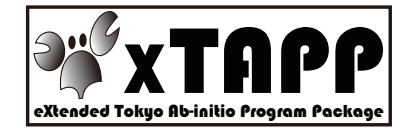

### チュートリアル

• テキスト

/home/hands-on/xtapp\_20130730/tutorial.pdf に従って進めて行く

• 擬ポテンシャルなどチュートリアルに必要なファイル l太、

/opt/nano/xtapp/tutorial に置いてある

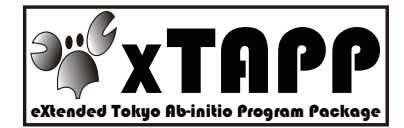

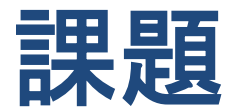

- クォーツでやったチュートリアルをアルミニウム(Al) またはシリコン(Si)で行い、バンド図やDOSを書いて みる。
- DOSを描くには、濃いk点サンプリングが必要なので 調整すること。

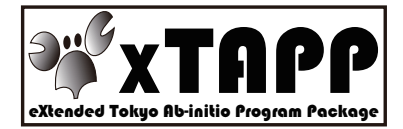

# **OpenDX**による可視化(1)

OpenDX(http://www.opendx.org)での電荷密度、 波動関数などの可視化 例)

- まず /opt/nano/xtapp/test/opendx にあるファイルを自分の 作業ディレクトリ(例えば、\$HOME/work)にコピーする。 \$ cp /opt/nano/xtapp/test/opendx/plotee.net \$HOME/work \$ cp /opt/nano/xtapp/test/opendx/cu.6.ee.dx \$HOME/work \$ cp /opt/nano/xtapp/test/opendx/init\_CMSP.sh \$HOME/ work
- plotee.net に書かれている /opt/nano/xtapp/test/opendx/ を 自分の作業ディレクトリ(\$HOME/work)に変える。
- init\_CMSP.sh を実行して、環境変数を設定する。 \$ ./init\_CMSP.sh

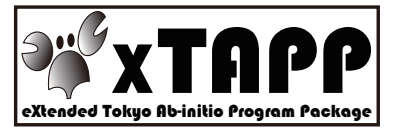

**OpenDX**による可視化(2) 

•  $\Diamond$  dx -program plotee.net

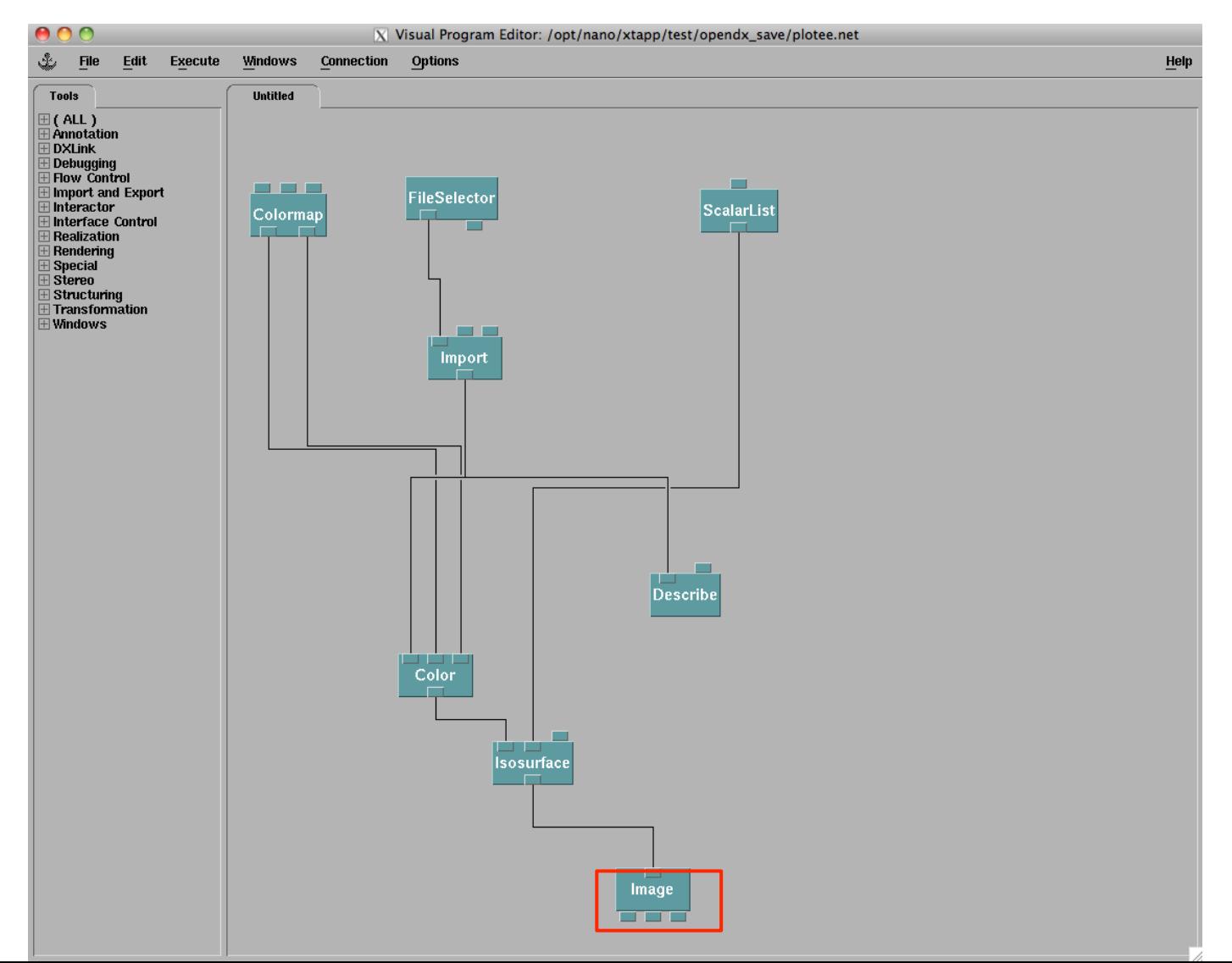

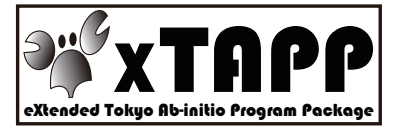

### **OpenDX**による可視化(3)

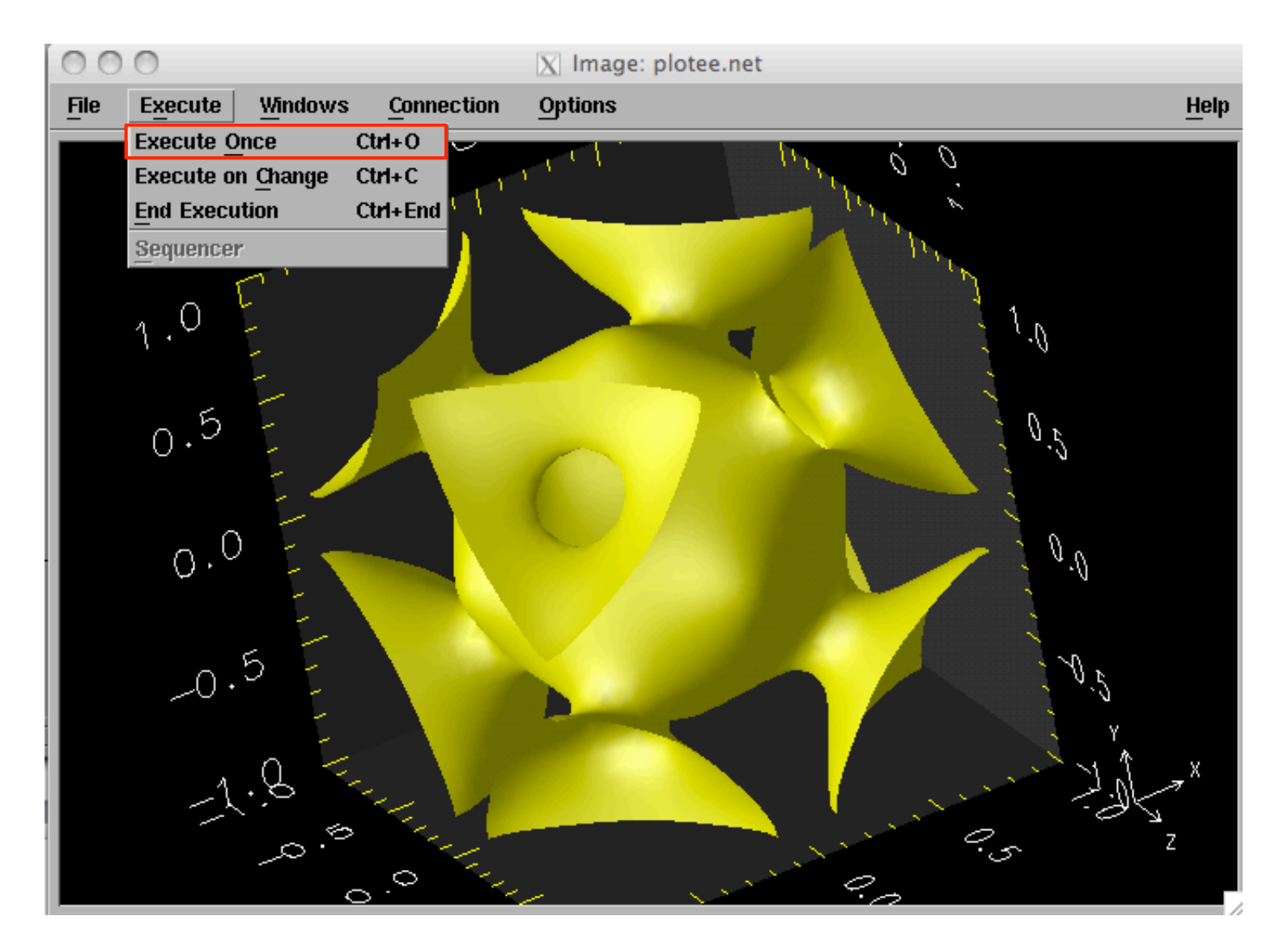

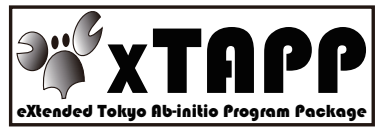

# **OpenDX**による可視化(4)

• **Cu**䛾実行例 テキスト

/home/hands-on/xtapp\_20130730/example-cu.pdf に従って進めて行く。 wfk2dx を使って出来たファイルをOpenDXで可視化する。 必要なファイルは、 /opt/nano/xtapp/example-cu に置いてある。